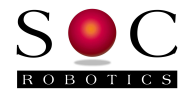

# Quad3X 3 Axis Quadrature Decoder

## Linear and Rotary Sensors Technical Reference Manual PCB Rev 1.0

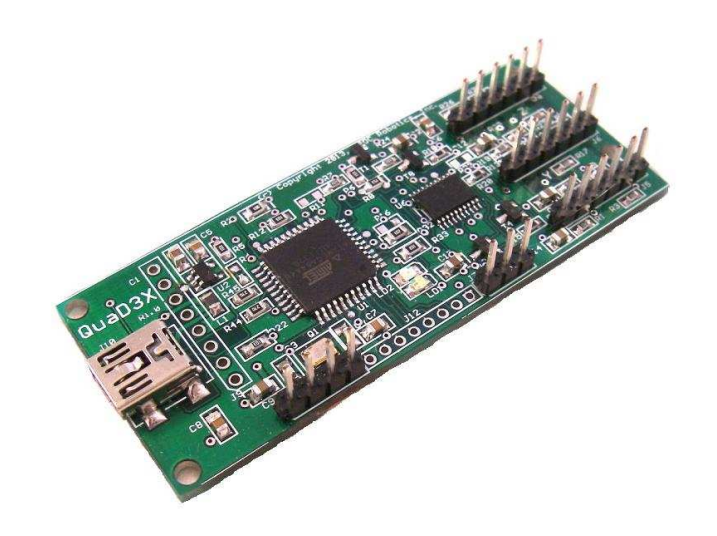

## **www.soc-robotics.inc**

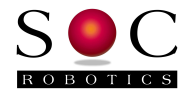

# **Warranty Statement**

SOC Robotics warrants that the Product delivered hereunder shall conform to the applicable SOC Robotics Data Sheet or mutually agreed upon specifications and shall be free from defects in material and workmanship under normal use and service for a period of 30 days from the applicable date of invoice. Products that are "samples", "design verification units", and/or "prototypes" are sold "AS IS," "WITH ALL FAULTS," and without a warranty. If, during such warranty period, (i) SOC Robotics is notified promptly in writing upon discovery of any defect in the goods, including a detailed description of such defect; (ii) such goods are returned to SOC Robotics, DDP SOC Robotics facility accompanied by SOC Robotics Returned Material Authorization form; and (iii) SOC Robotics examination of such goods discloses to SOC Robotics satisfaction that such goods are defective and such defects are not caused by accident, abuse, misuse, neglect, alteration, improper installation, repair, improper testing, or use contrary to any instructions issued by SOC Robotics. SOC Robotics shall (at its sole option) either repair, replace, or credit Buyer the purchase price of such goods. No goods may be returned to SOC Robotics without SOC Robotics Returned Material Authorization form. Prior to any return of goods by Buyer pursuant to this Section, Buyer shall afford SOC Robotics the opportunity to inspect such goods at Buyer's location, and any such goods so inspected shall not be returned to SOC Robotics without its prior written consent. SOC Robotics shall return any goods repaired or replaced under this warranty to Buyer transportation prepaid, and reimburse Buyer for the transportation charges paid by Buyer for such goods. The performance of this warranty does not extend the warranty period for any goods beyond that period applicable to the goods originally delivered.

THE FOREGOING WARRANTY CONSTITUTES SOC ROBOTICS EXCLUSIVE LIABILITY, AND THE EXCLUSIVE REMEDY OF BUYER, FOR ANY BREACH OF ANY WARRANTY OR OTHER NONCONFORMITY OF THE GOODS COVERED BY THIS AGREEMENT. THIS WARRANTY IS EXCLUSIVE, AND IN LIEU OF ALL OTHER WARRANTIES. SOC ROBOTICS MAKES NO OTHER WARRANTIES, EXPRESS, IMPLIED, OR STATUTORY, INCLUDING WITHOUT LIMITATION ANY WARRANTIES OF MERCHANTABILITY OR FITNESS FOR A PARTICULAR PURPOSE. THE SOLE AND EXCLUSIVE REMEDY FOR ANY BREACH OF THIS WARRANTY SHALL BE AS EXPRESSLY PROVIDED HEREIN.

#### **Limitation on Liability**

Notwithstanding anything to the contrary contained herein, SOC Robotics shall not, under any circumstances, be liable to Buyer or any third parties for consequential, incidental, indirect, exemplary, special, or other damages. SOC Robotics total liability shall not exceed the total amount paid by Buyer or SOC Robotics hereunder. SOC Robotics shall not under any circumstances be liable for excess costs of re-procurement.

#### **© Copyright 2014. SOC Robotics, Inc. All rights reserved.**

SOC Robotics, Inc. makes no warranty for the use of its products, other than those expressly contained in the Company's standard warranty that is detailed in SOC Robotics Terms and Conditions located on the Company's web site. The Company assumes no responsibility for any errors which may appear in this document, reserves the right to change devices or specifications detailed herein at any time without notice, and does not make any commitment to update the information contained herein. The Company in connection with the sale of SOC Robotics products grants no licenses to patents or other intellectual property of SOC Robotics, expressly or by implication. SOC Robotics products are not authorized for use as critical components in life support devices or systems.

Pentium is a registered trademark of Intel Corporation. Windows, Windows NT and Windows XP are registered trademarks of Microsoft Corporation.

Marks bearing ® and/or ™ are trademarks of SOC Robotics, Inc. Terms and product names in this document may be trademarks of others.

1935A–08/00/5M

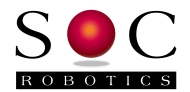

# **Table of Contents**

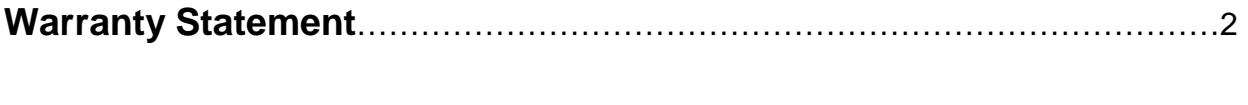

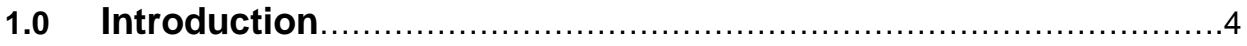

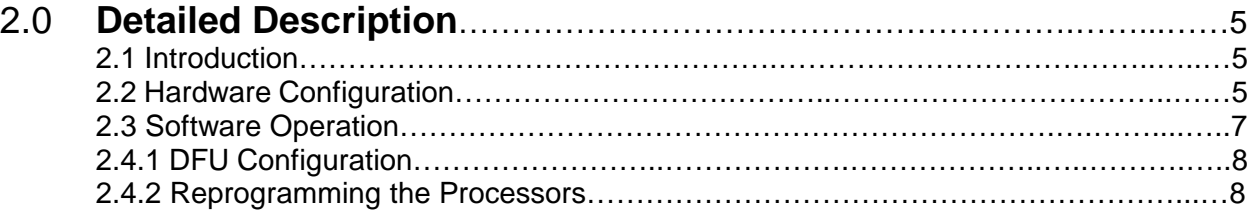

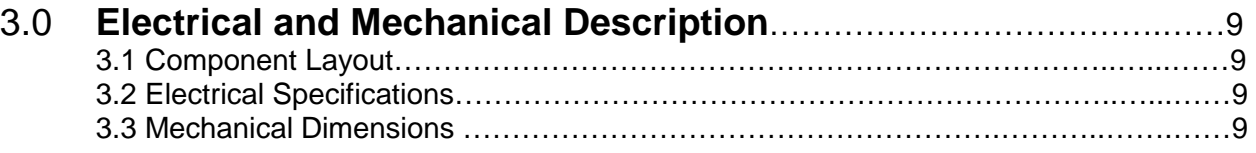

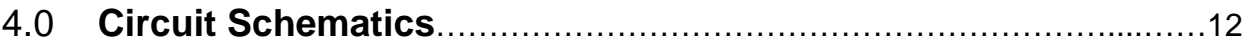

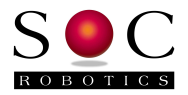

# **1.0 Introduction**

#### **Features:**

- 3 Axis linear/rotary quadrature decoder
- 5V or 3.3V sensor operation
- USB 2.0 serial interface
- SPI interface for each processor
- Green/Red Status LEDs for each processor
- Two ATxmega64A4U processors
- Small form factor (1.75x2.40 in)
- 5VDC @ 35ma Power input for logic
- Board logic runs at 3.3V
- Level shifter converts 5V sensor data to 3.3V
- Jumper sets sensor voltage 3.3V or 5V

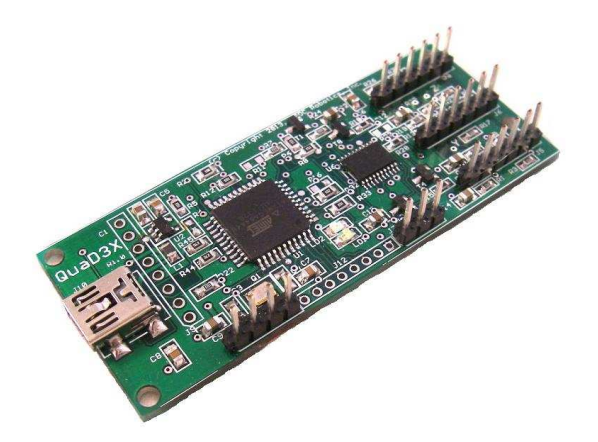

### Hardware

The Quad3X is a compact six Axis quadrature decoding device with USB interface, smart limit switch inputs on each axis and selection of sensor voltage (3.3V-5V).

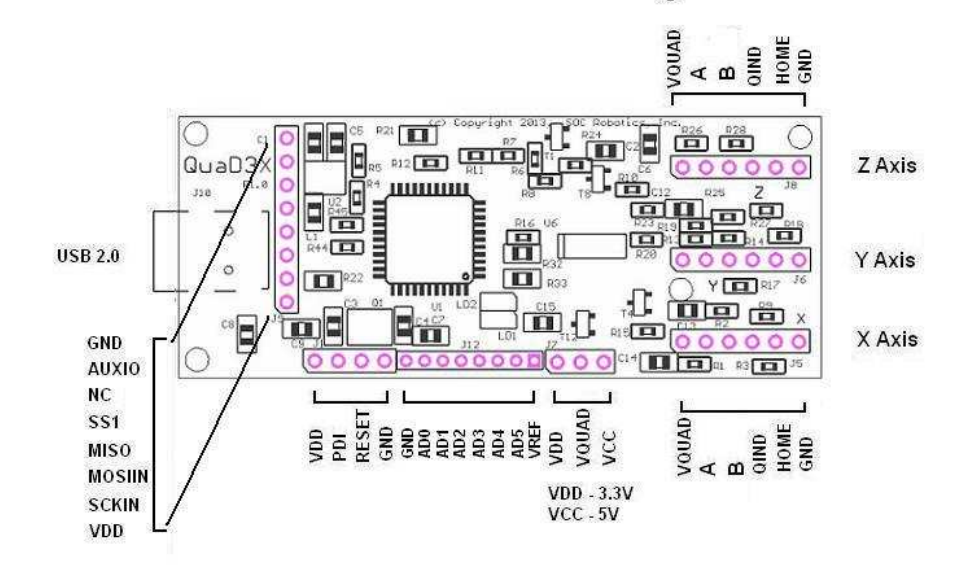

### Quad 3X Connector Pin Assignment

## Configure Hardware

Sensors require either 5V or 3.3V input power. Installing a jumper on connector header J7 sets the correct voltage. VDD is 3.3V and VCC is 5V. All sensors are set to the same selected voltage. A voltage level shifter converts the input sensor voltage to 3.3V.

#### Software

The Quad3X is configured by setting a number of parameters for linear or rotary operation, data format, stream vs query/response and limit switch operation. See the software section below for more detail.

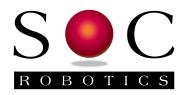

# **2.0 Quad3X Detailed Description**

## **2.1 Introduction**

The Quad3X is a compact 3 Axis Quadrature decoding device with USB interface and smart limit switch input on each axis.

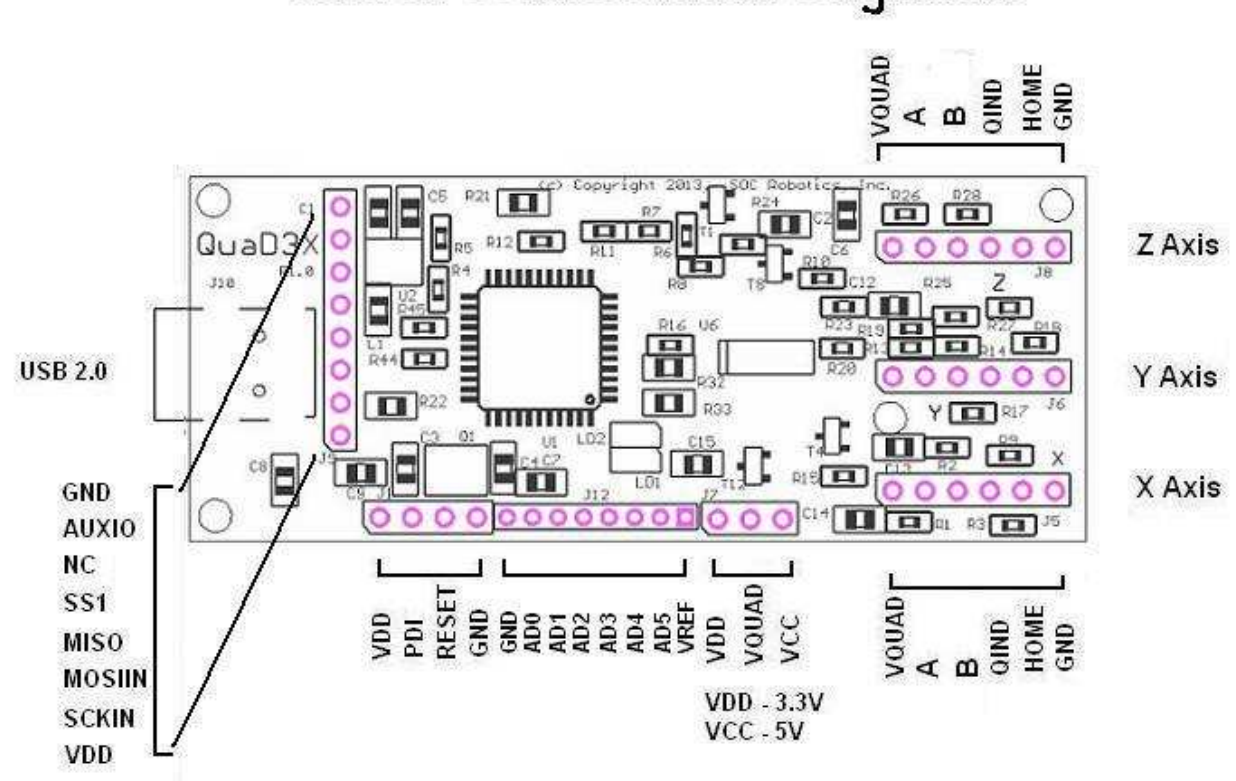

# Quad 3X Connector Pin Assignment

## **2.2 Hardware Configuration**

There is a three-pin header that sets the voltage level on the quadrature input port to either 5V or 3.3V. Install a shorting jumper between VDD and VQUAD for 3.3V and VCC and VQUAD for 5V operation. Glass linear sensors require 5V while SOC Robotics magnetic sensors use 3.3V.

## **2.3 Software Operation**

The USB interface runs as a serial CDC device. An ASCII command set allows a host to configure each axis for resolution and set access method. Both continuous stream and query/response are supported. In stream mode the current position of each axis is output in engineering units or raw binary (converted to ASCII) at a user defined rate. In query response mode selected axis position data is output for each query. In stream mode data is output continuously based on the axis enabled. Configuration parameters set basic operational modes such as linear verse rotary decoding, resolution conversion and output in Imperial, metric or raw format.

The quadrature capture subsystem is hardware based and is capable of tracking quadrature signals are very high rates. Returned converted data to the desktop via the USB interface is slower than the capture

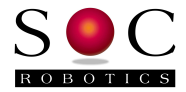

rate so the desktop software must consider delays. The hardware capture subsystem, however, does not lose increments.

Position is output in metric, Imperial or raw binary units. A correction factor can be applied to fine tune the resolution of each quadrature binary conversion. The index signal is tracked for correct roll over.

Linear sensors are typically set to an incremental length of 65535 (maximum size of the dedicated hardware capture register counters) with index reset disabled. Software keeps track of transitions (both plus and minus) ensuring the correct position is output by the decoder. Setting the axis position to zero also zeros the quadrature counter to zero.

Rotary sensors have two settings – pole increment length and number of poles. The two numbers are used to set total increments per 360 degrees of rotation. This number is tracked by dedicated hardware on the board. Although it is possible to have the index pulse reset the increment count on each transition it is best to allow the hardware to keep track of the position on the circle. Setting the position to zero sets the increment count to zero which also sets angle position 0.00. This allows control software to set the initial position of the rotary sensor.

The Quad3X also has a SPI interface for more direct embedded processor control such as a Raspberry PI, BeagleBone or Arduino. The command protocol is similar to the USB serial protocol.

Serial Commands (all commands are terminated with a CR character):

- i Return sign-on message
- d Dump configuration parameters
- u Update system configuration parameters
- p3 Get current position of all six axis once
- ph Get current position on axis h where h is x, y, z, a, b or c
- z3 Zero all axis
- zh Zero axis h where h is  $x$ ,  $y$ ,  $z$ ,  $a$ ,  $b$  or  $c$
- gr3 Get all six axis resolutions
- ga Get resolution of axis a where a is x, y, z, a, b or c

sr3x.xxxxxxx – Set all six axis to resolution x.xxxxxxx (x.xey format supported)

srax.xxxxxx - Set axis a to resolution x.xxxxxxx for axis a where a is x, y, z, a, b or c

- ss Enable stream mode any sent character after stream mode enabled disables stream mode
- sce Set coordinate system to English units
- scm Set coordinate system to metric units

Commands can also be sent with a preceding ESC character

ESCi - Return device name and version

#### System Configuration Parameters

The Quad3X is capable of tracking either all linear or all rotary sensors. System parameters set linear or rotary mode on an individual basis. The index signal can be used to reset each axis's counter. There are ten parameters that can be used to configure settings for each axis. A configuration command consists of a number (0-9) an optional axis identifier (such as x or a) followed by the = character followed by either a single parameter or all six parameters. If numbers are entered separate using a space character otherwise single character settings are entered with no white space.

0h=x.xxxxe-y - Set resolution for axis h where h is x, y or z

1=hhh – Set index state for all six axis [o-on,f-off] default is all off

2=hhh - Set sensor mode for all six axis [l-linear, r-rotary] default is linear

3=ddd ddd ddd - Set three increment lengths as integer

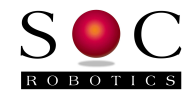

 4=ddd ddd ddd – Set three number of poles (for rotary) as integer 5=hhh – Set data output format [r-raw, i-imperial, m-metric] default imperial 6=hhh – Set roll over mode [n-not active, a-active] default not active 7=hhh – Set limit switch mode [n-not active, a-active] not implemented at this time 8=hhh – Set Smart limit switch mode [n-not active, a-active] not implemented at this time 9=hhh - Set stream mode [n-not active, a-active] default not active

Some functional limitations apply with the V1.00 software (current version is output with the "i" command). Note that data output in streaming mode is set on an individual axis basis so it is possible to stream a single axis.

**Limitations** 

- Either all linear or all rotary sensors must be selected.
- If index mode is enabled for an axis then the dipole or optical sensor roll over increment number must be used in the increment setting.
- Limit switch handling is not implemented at this time
- Roll over mode not implemented

Most of these limitations will be removed in the next release of the software.

#### **2.3.1 DFU Programming**

There is an Atmel ATxmega64A4U processors on the Quad3X – each handles three quadrature axis. Software running on each processor is field upgradeable by using Atmel's Flip programming utility (free download from Atmel's web site at www.atmel.com).

The first step in re-programming the board is to download Atmel's Flip programming utility and install it.

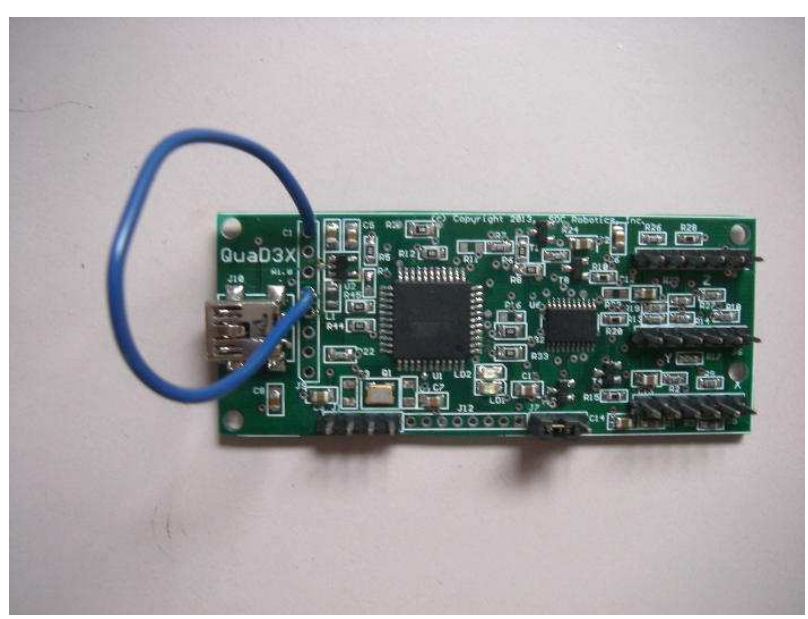

To re-program the processor install a jumper on connector J9 as shown above and re-power the board. This will start the DFU bootloader. Windows will ask you to install a driver which is located in Flip's USB directory. Next follow the programming instructions below.

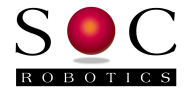

Note that the correct hex file must be programmed for correct operation - Quad3X Controller V1.xx.hex where xx is the current version number.

The diagram below shows the location of each processor, DFU activation pins and PDI programming ports.

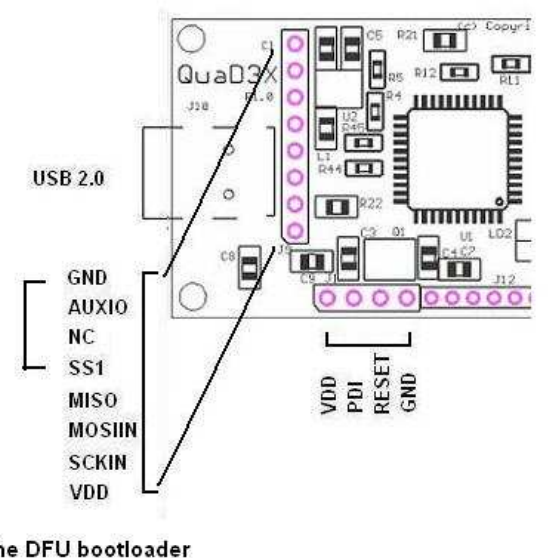

# ATxmega64A4U Programming Setup

Use FLip to re-flash the application into processor.

To activate the DFU bootloader SS1 must be connected to GND and the board re-powered.

## **2.3.2 Programming the ATxmega64A4U**

To program the ATxmega64A4U using the DFU bootloader follow the steps below. The Quadrature Decoding application running on the Quad3X is updated on a regular basis. Current version is 1.00. The procedure below walks you through the process involved in re-flashing the latest version of the Quadrature Decoder Application.

- Download the Flip 3.4.7 programming utility from the Atmel web site
- Download the latest version of the Quad3X Setup zip folder from the SOC Robotics web site (www.soc-robotics.com). This setup folder contains the latest Quadrature Decoding application hex files, DFU inf and a serial CDC inf file.
- If you haven't powered the board yet do the following quick check to make sure the board is communicating with the Windows desktop:
	- o Attach a USB cable from the board to a Windows PC and load the serial driver called "atmel\_devices\_cdc.inf" file located in the Quad3X Prog folder if this hasn't been done yet to install the CDC Virtual COM driver
	- o Start a terminal app such as HyperTerminal and make sure Quad3X communicates with the desktop

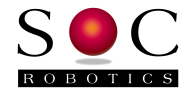

- To program the processor install a shorting jumper between SS1 and Ground on SPI port J9 and re-power the board – this will start the DFU bootloader. If this is the first time the DFU bootloader has been started Windows will ask you to install a \*.inf driver called atmel\_usb\_dfu.inf.
- The \*.inf file for the DFU bootloader is located in the Flip utility subfolder called usb located under Atmel in Windows Program Files. If the DFU .inf file is properly installed it will show up in Device Manager as shown below.

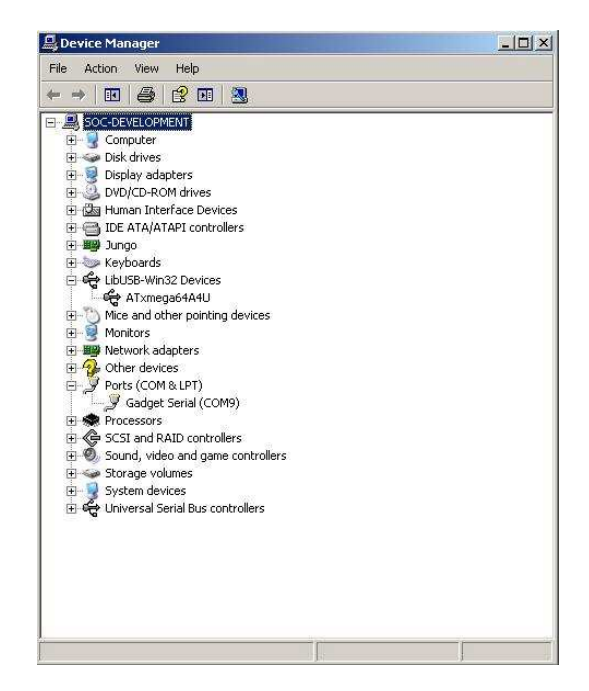

- Contact SOC for the latest version of hex files for the Quad3X or go to the download page at www.soc-robotics.com for the latest version.
- Once the Flip utility starts select the correct processor from the Device menu ATxmega64A4U.

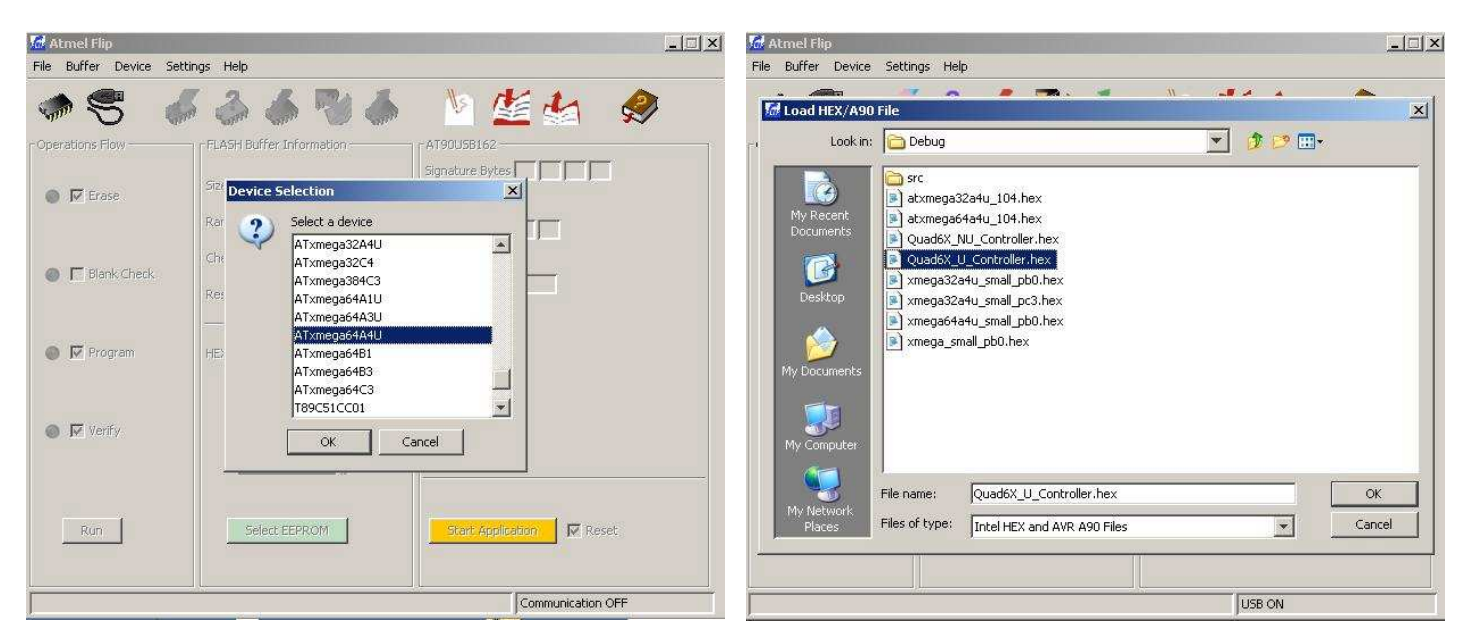

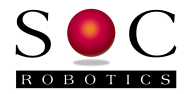

**-** Next select the processor hex file called Quad3X\_Controller\_V1.xx.hex as shown above. Click the USB Icon to connect to the Quad3X bootloader and then click Run – this will start the programming process.

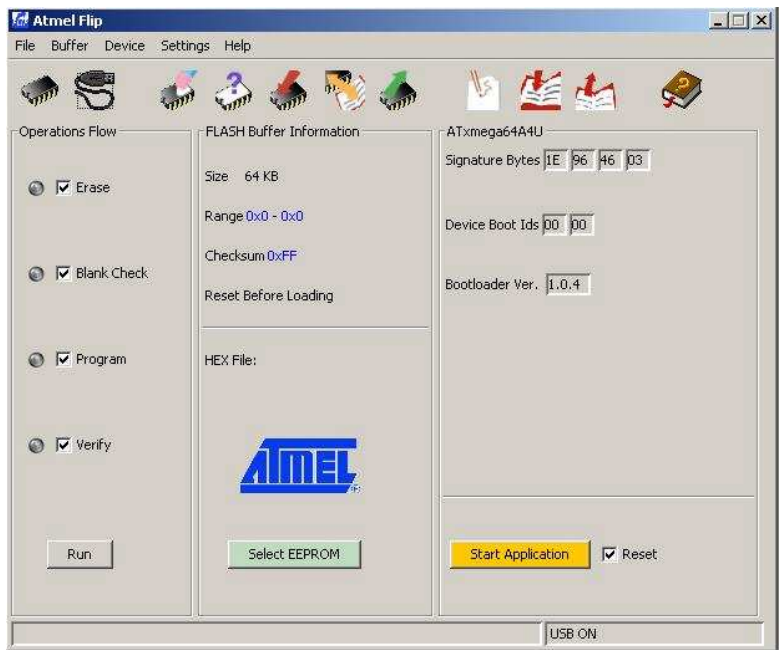

- Now remove all the jumpers and repower the board – both quadrature apps will now start.

#### **Re-Programming the ATxmega64A4U DFU Bootloader**

The DFU Bootloader is pre-loaded at the factory and the user does not need to reload this hex file. If the bootloader has been corrupted the procedure below explains how to reload it.

There are a few steps required to reload the DFU bootloader on Quad3X ATxmega64A4U processors. Special programming hardware is required to reload the bootloader – it cannot be done via the USB interface. A DRAGON programmer (amongst others) must be used in PDI mode along with AVR Studio 6.2 to re-program the bootloader. Additional technical information is available on the Atmel web site.

There is a four pin PDI programming port on the board identified as J1. This port uses an Atmel proprietary PDI programming method to load the DFU bootloader into the bootloader memory of the processor. The DFU bootloader file is called atxemga64a4u\_dfu\_pc6.hex. When processor port pin PC4 is pull low at power up the bootloader starts. The PDI interfaces uses VDD, RESET, TDI and GROUND.

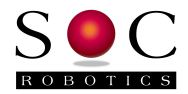

## **3.0 Electrical and Mechanical Description**

#### **3.1 Component Layout**

Components are mounted on the top side of the board. Not all components may be mounted.

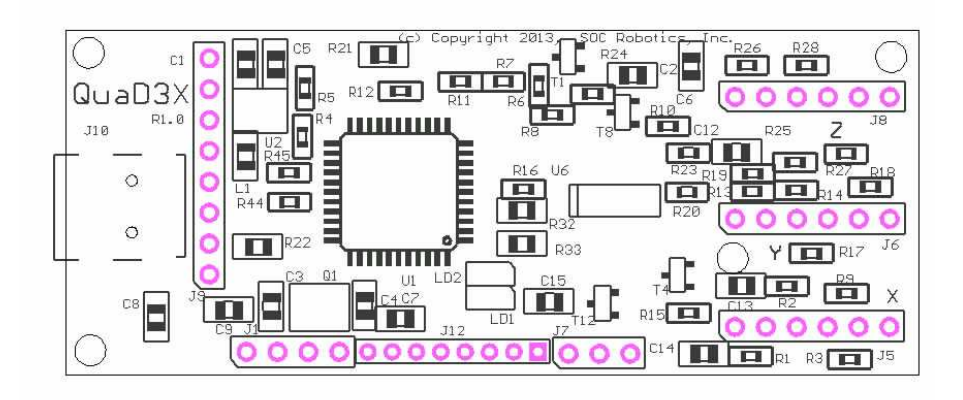

#### **3.2 Electrical Specifications**

#### **Electrical**

Input power: 5VDC @ 25ma

#### **Mechanical**

 Dimensions: 2.760x1.12 in (one mounting hole) Weight: 12 grams

#### **3.3 Mechanical Dimensions**

Board dimensions are stated in inches.

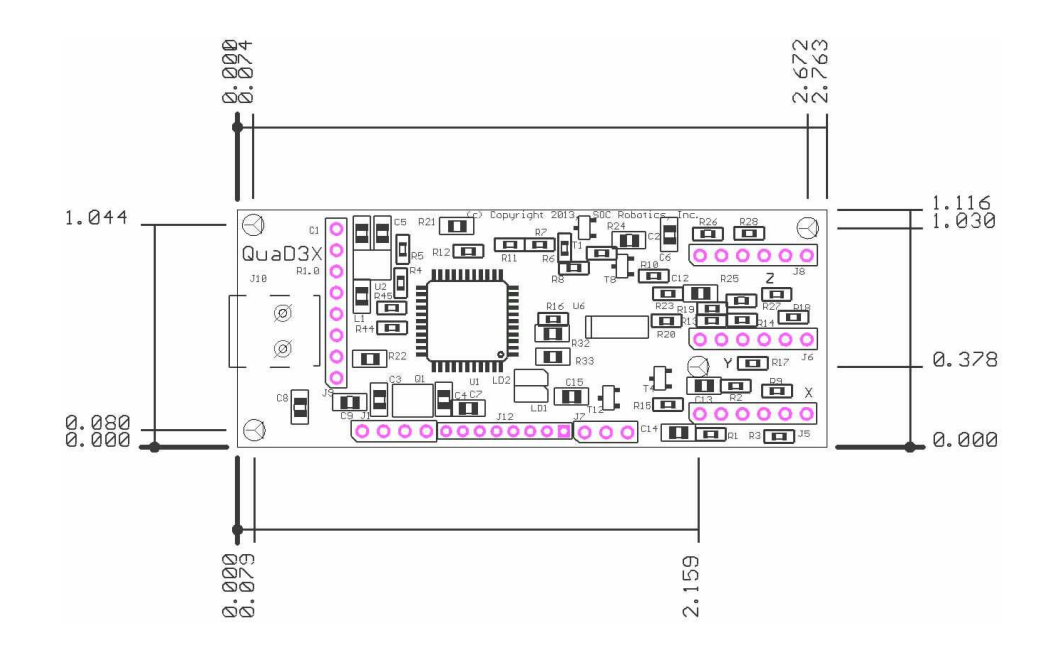

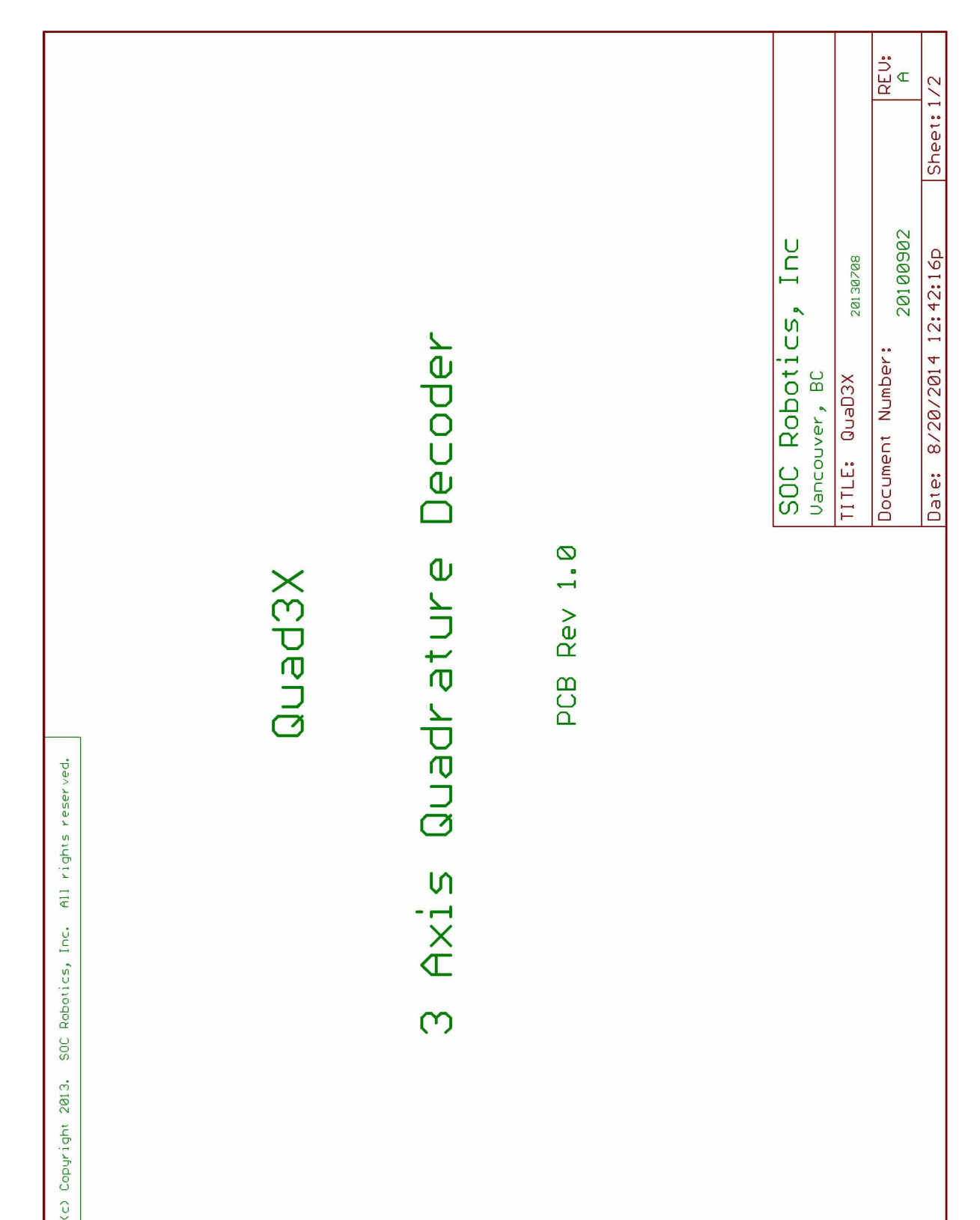

## **4.0 QUAD3X Circuit Schematics**

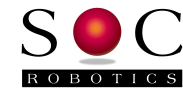

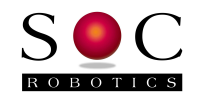

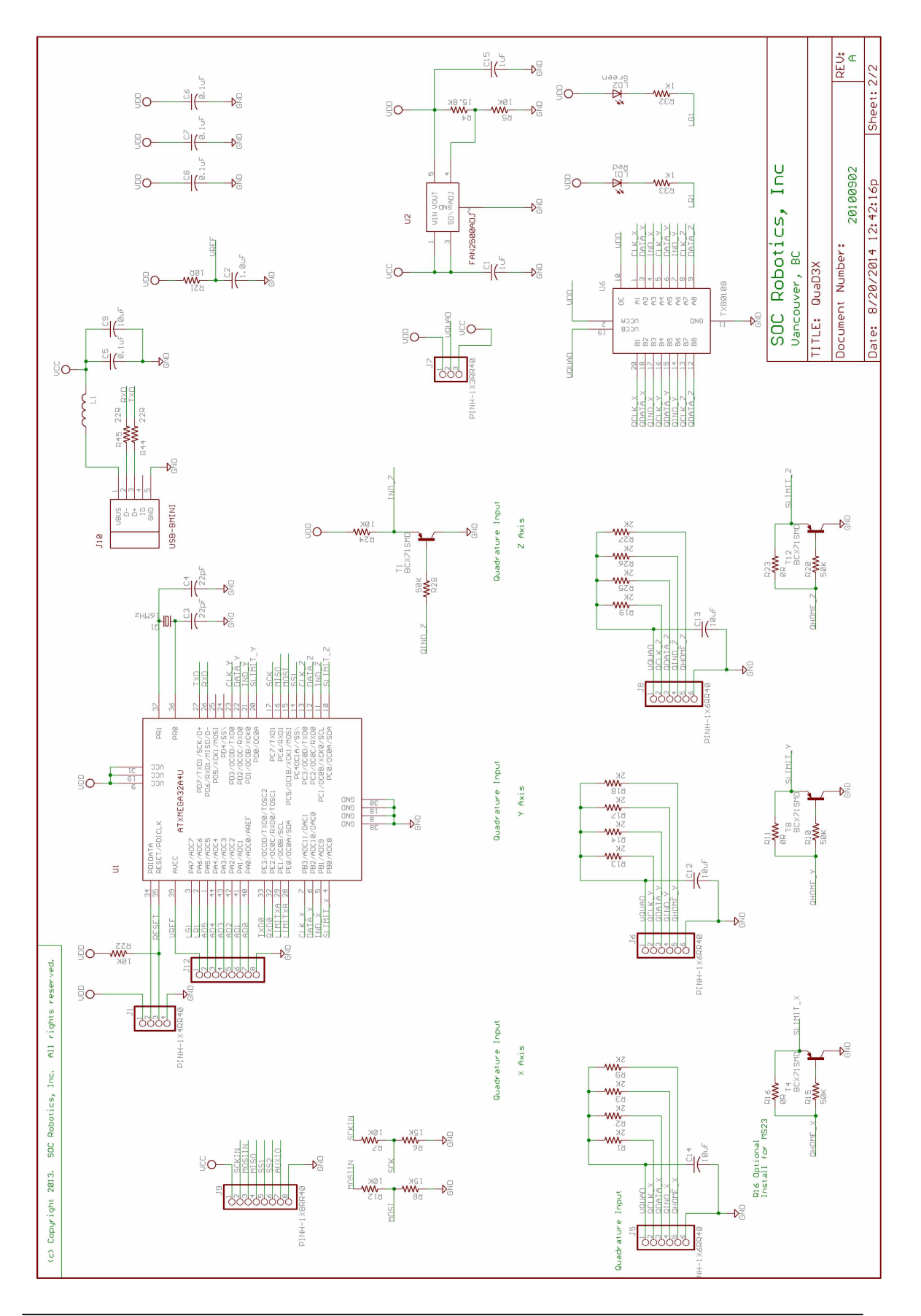

**Notes:** 

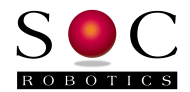